راهنمای ورود کاربر

ویژه سایت جهاد دانشگاهی IMOOC

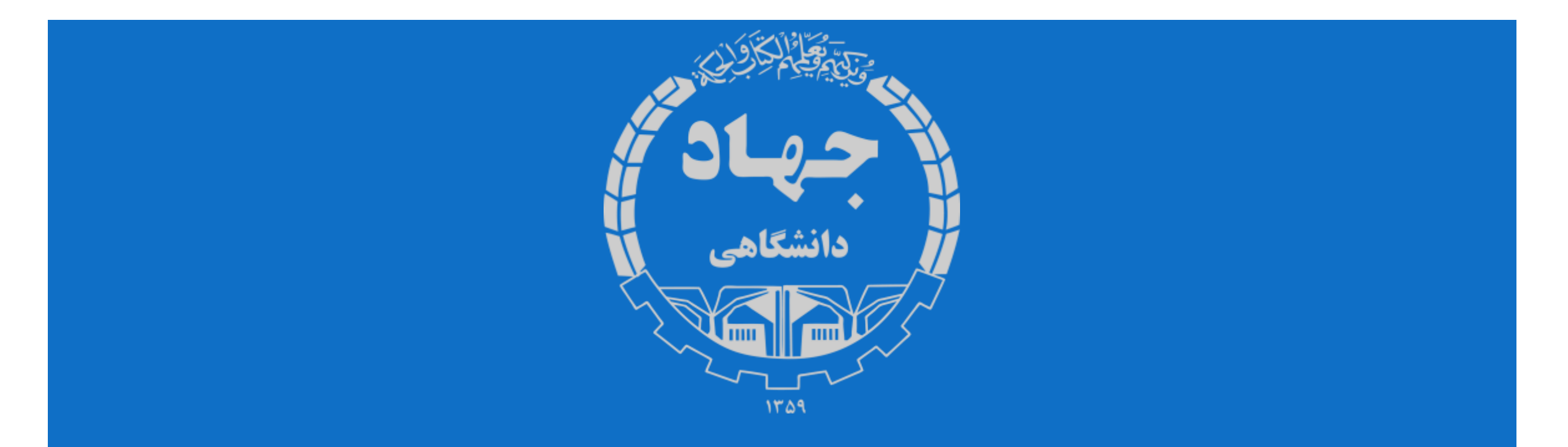

# جهت ورود به کلاس های آنلاین بدین روش اقدام نمایید.

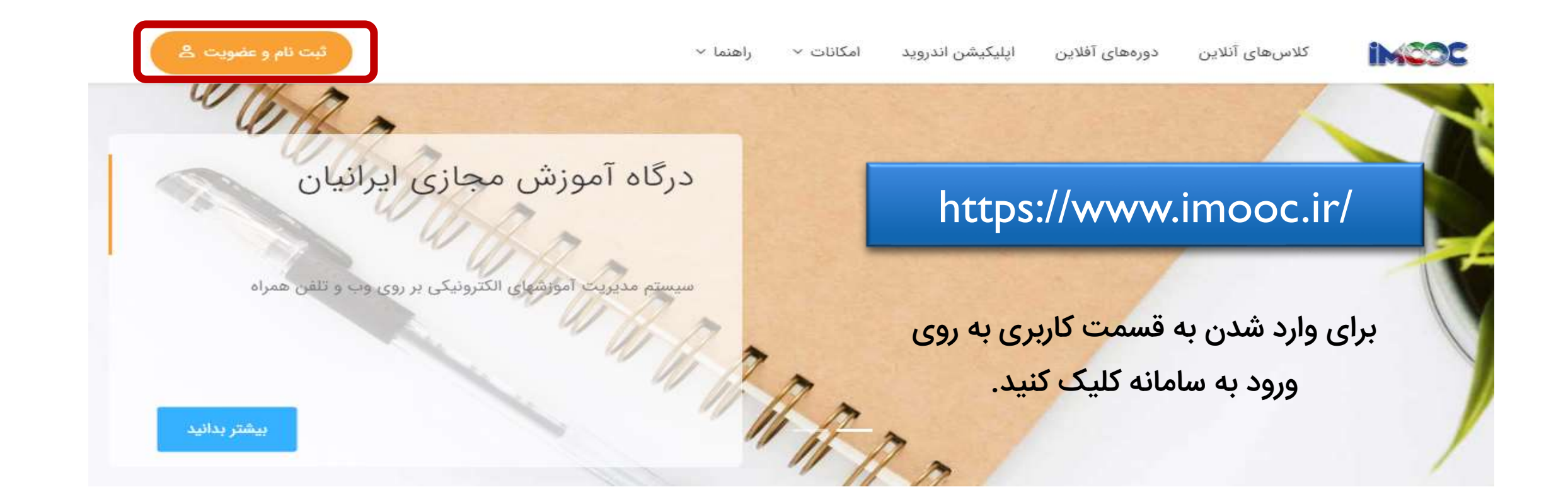

# ورود به پنل کاربری

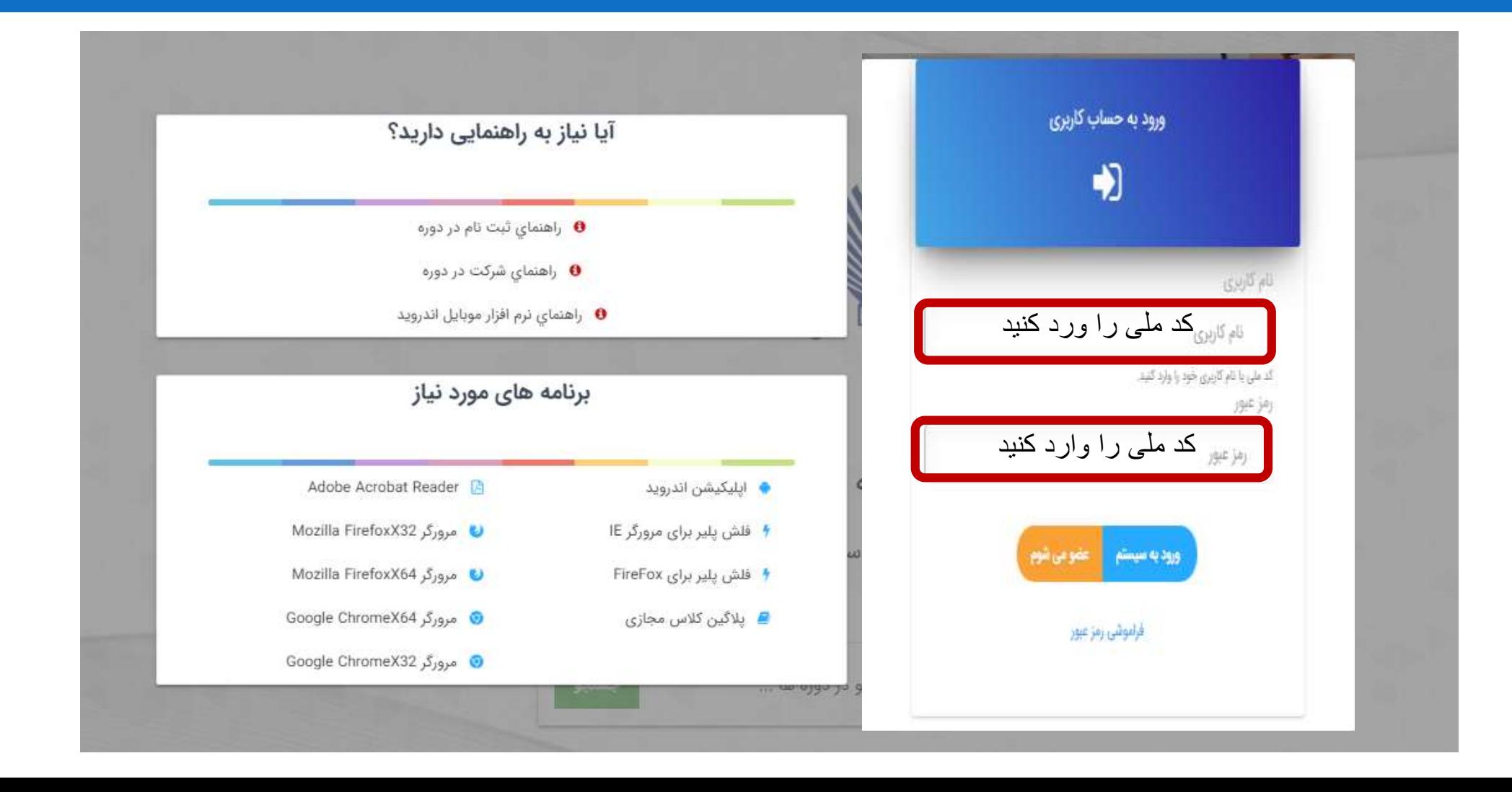

## نحوه ورود به کالس با کامپیوتر

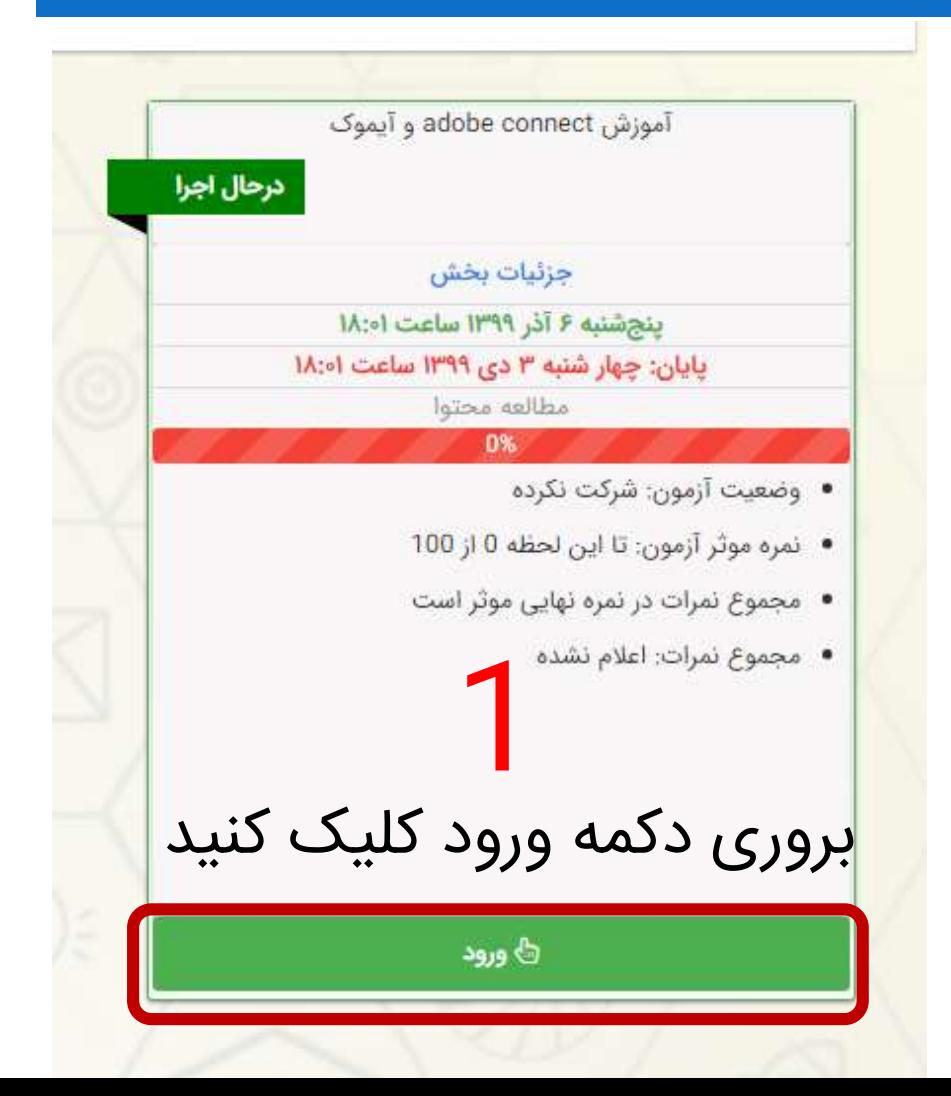

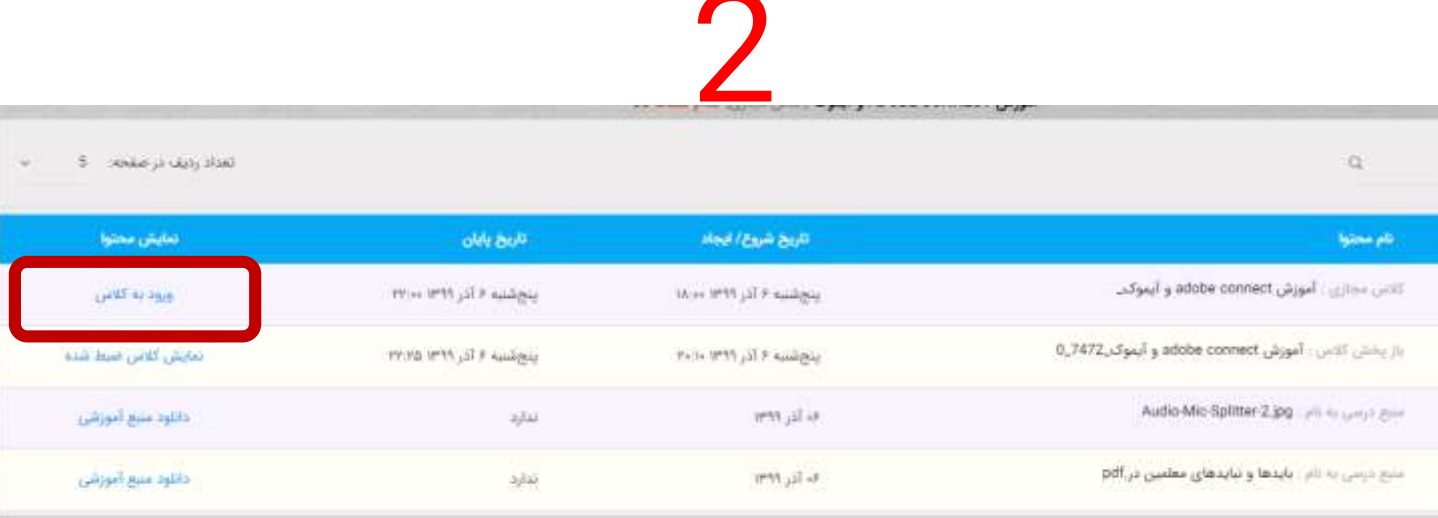

بروری دکمه ورود به کالس کلیک کنید

### نحوه ورود به کالس با تلفن همراه

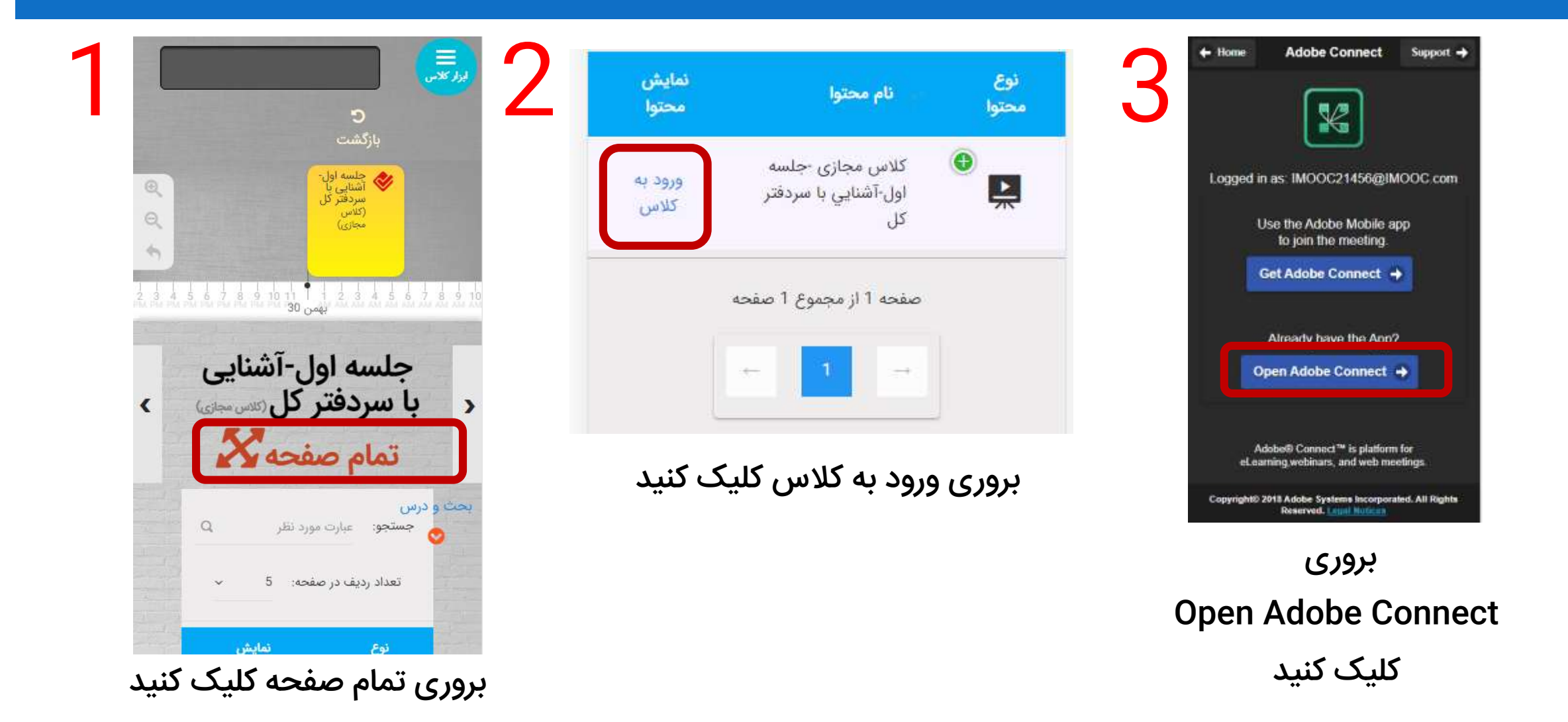

### نرم افزار های مورد نیاز برنامه ادوب کانکت Adobe connect

برای دانلود نرم افزارهای مورد نیاز به این قسمت مراجعه کنید.

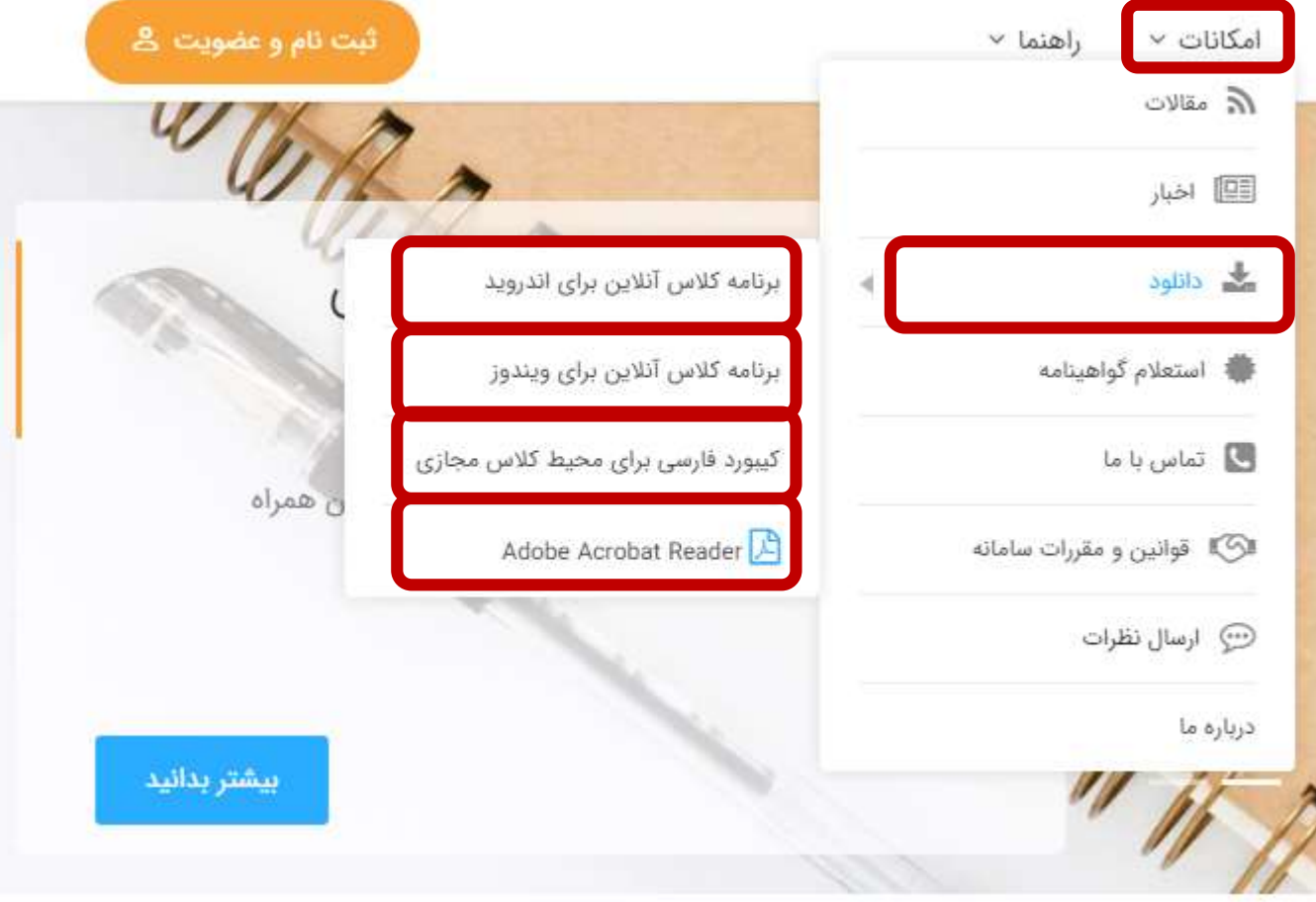

# نحوه برگزاری آزمون: پس از انتخاب شروع آزمون به سواالت 4 گزینه ای پاسخ دهید.

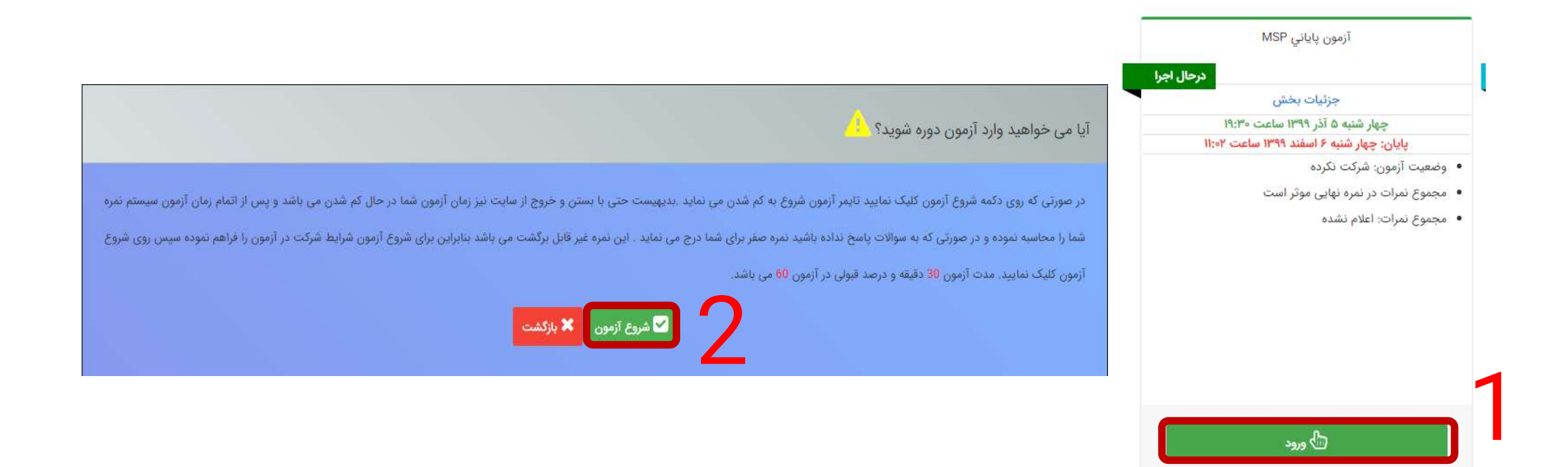

### پس از اتمام پاسخ دهی به سوالات «پایان آزمون» را انتخاب نمایید. بعنوان مثال کارنامه آزمون پایانی یک دوره در زیر آورده شده است.

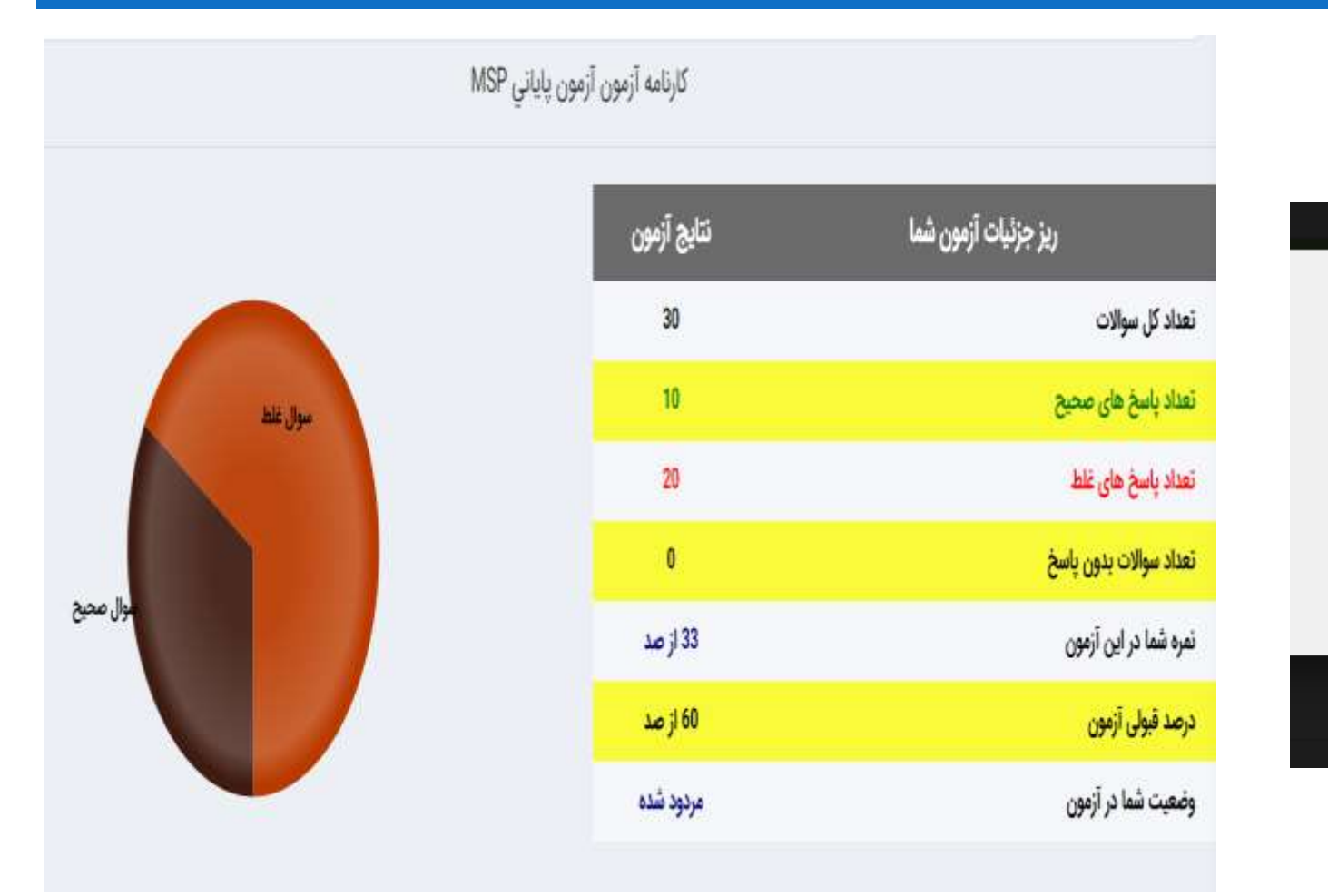

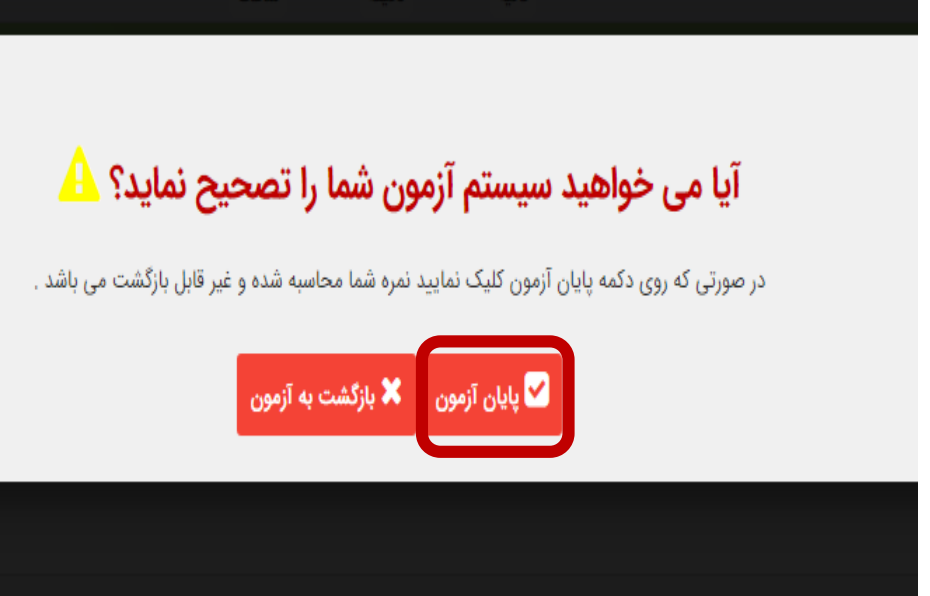